## How to print when on Campus

1. Scan your ID card on the printer here

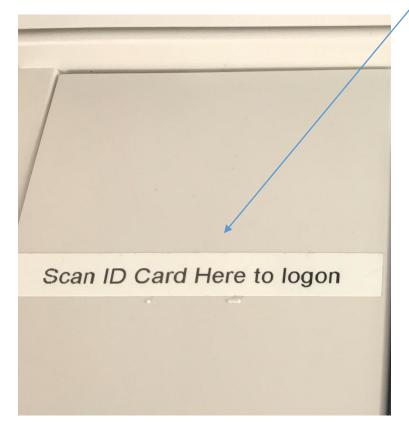

2. Papercut MF screen will open with your name displayed.

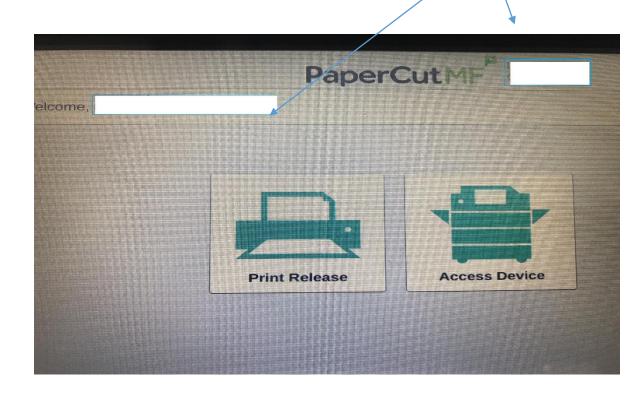

3. Choosing document to Print, Click on Print Release

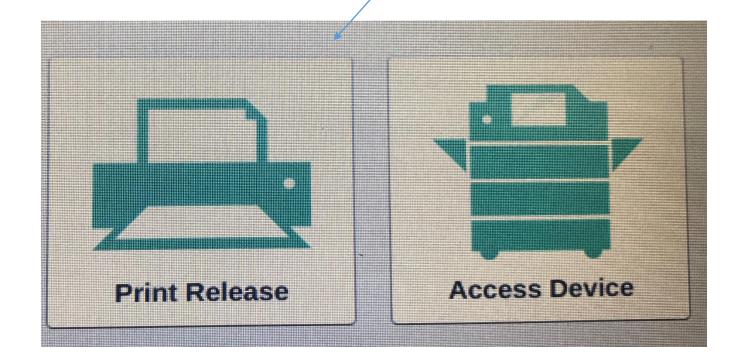

4. Select the print jobs you wish to print

Select Print

## To Photocopy

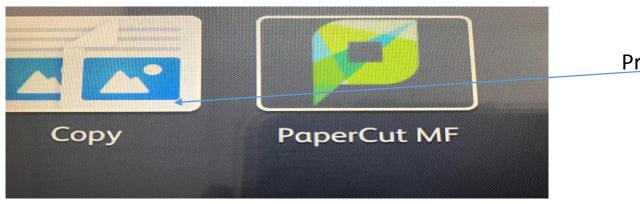

Press Copy

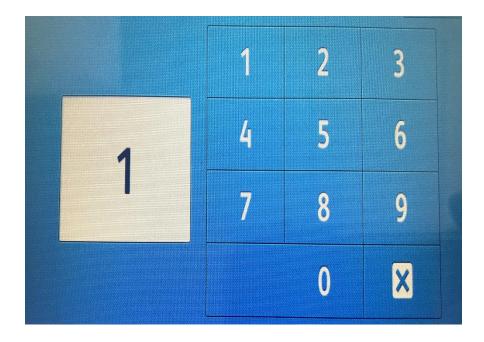

Enter the number of copies

Scroll on the display for other options

## Cost of Printing in the Library, G36,G33C and MIC Thurles

Mono A4 Printing €0.08 Per Page

Mono A4 Printing €0.06 Duplex (Both sides)

Mono A3 Printing €0.16 Per Page

Mono A3 Printing €0.12 Duplex (Both Sides

Colour A4 Printing €0.40 Per Page

Colour A4 Printing €0.30 Duplex (Both Sides)

Colour A3 Printing €0.80 Per Page

Colour A3 Printing €0.60 Duplex (Both Sides)